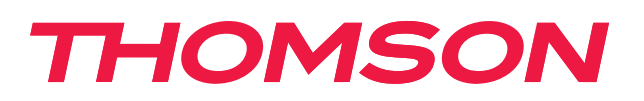

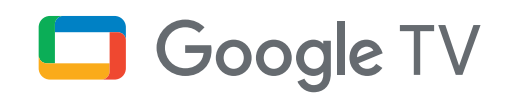

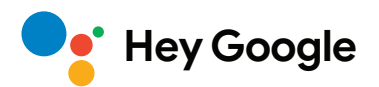

# **Streaming Box 240G**

# **4K UHD**

# **Manual do utilizador**

# **Conteúdo**

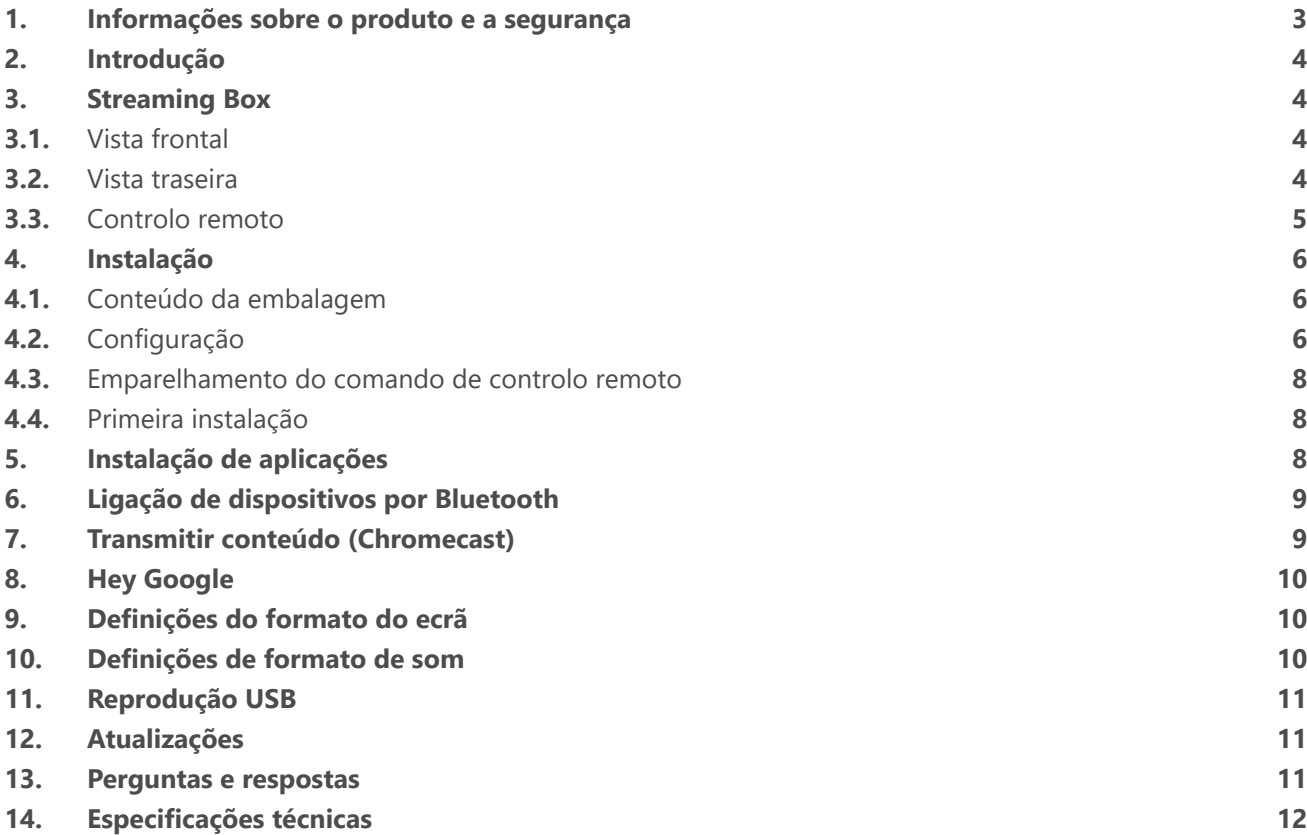

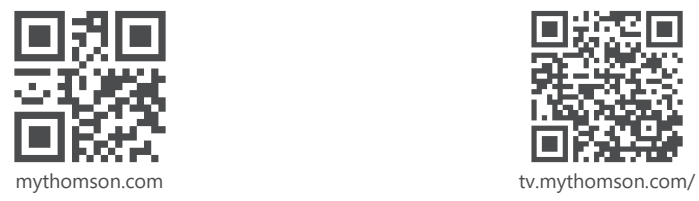

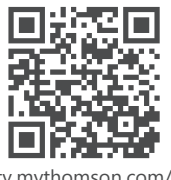

en/Support/FAQs/

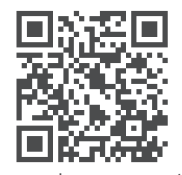

tv.mythomson.com/ Support/Product-Registration/

# <span id="page-2-0"></span>**1. Informações sobre o produto e a segurança**

O seu dispositivo foi verificado e embalado cuidadosamente antes de ser enviado. Quando o desembalar, certifique-se de que todas as peças estão incluídas e mantenha a embalagem fora do alcance das crianças. Recomendamos que guarde a caixa de cartão durante o período de garantia, para manter o seu aparelho perfeitamente protegido, em caso de reparação ou garantia.

Leia as instruções antes de trabalhar com o dispositivo e guarde-as para utilização futura. O produto tem de ser instalado de acordo com os regulamentos nacionais.

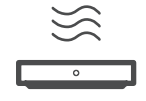

Coloque o aparelho num local bem ventilado, numa superfície plana, firme e estável.

Desligue a unidade da tomada em caso de não utilização prolongada. Se o cabo de alimentação estiver danificado, deve ser substituído pelo adaptador de alimentação 12 V 1 A. Contacte o serviço pós-venda para evitar possíveis perigos.

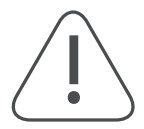

AVISO: Para evitar choques elétricos, não exponha este aparelho à chuva nem à humidade e proteja-o de temperaturas elevadas, humidade, água e pó. Não utilizar a unidade em locais húmidos ou frios.

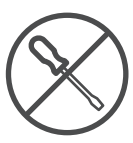

Caso a unidade necessite de ser reparada, aceda ao sítio Web: https://tv.mythomson.com/en/ Support/e contacte o servicos pós-venda.

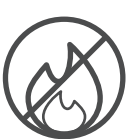

Para evitar a propagação do fogo, mantenha sempre afastadas velas ou outras chamas abertas. Manter o dispositivo afastado da luz solar direta.

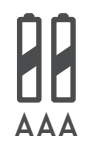

Se a bateria for substituída de forma incorreta, haverá perigo de explosão. Esta deve ser substituída apenas por uma igual ou equivalente. As baterias usadas devem ser eliminadas de forma segura. Para proteger o ambiente deite-as nos caixotes do lixo adequados.

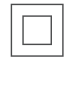

O equipamento com este símbolo corresponde a aparelhos elétricos de classe II ou com isolamento duplo. O que significa que foi concebido de forma a não necessitar de uma ligação de segurança à terra.

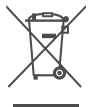

Esta marcação indica que este produto deve ser eliminado devidamente em toda a UE, em conformidade com a Diretiva 2002/96/CE (REEE), e que não pode ser eliminado juntamente com outros resíduos domésticos. Recicle-o de forma responsável para ajudar na reutilização sustentável dos recursos materiais. Devolva-o a um sistema de recolha ou contacte o revendedor, ao qual adquiriu o produto.

De acordo com a lei sobre as baterias, os utilizadores finais são legalmente obrigados a devolver as baterias usadas. Não coloque as baterias usadas no lixo doméstico, devolva-as a um sistema de recolha de baterias usadas.

### **Declaração UE de Conformidade simplificada**

Pelo presente, a StreamView declara que o dispositivo de produto do tipo equipamento de rádio Streaming Box se encontra em conformidade com a Diretiva 2014/53/UE. O texto integral da declaração de conformidade da UE está disponível no seguinte endereço da internet:

[tv.mythomson.com/support](https://tv.mythomson.com/support)

Destinado a ser utilizado em interiores apenas nos estados membros da UE e nos estados da Associação Europeia de Comércio Livre (AECL).

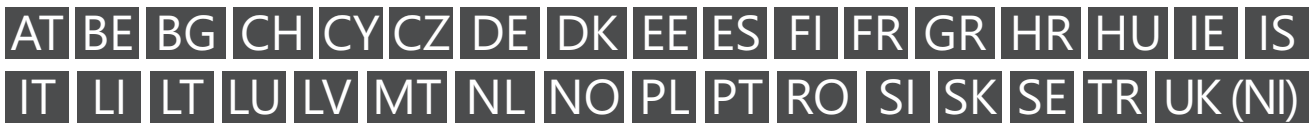

### **Aplicações e desempenho**

A velocidade da descarga depende da sua ligação à internet. Algumas aplicações podem não estar disponíveis no seu país ou região. Pode ser necessário ser membro da streaming. A Netflix está disponível nos países <span id="page-3-0"></span>selecionados. Mais informações em [www.netflix.com.](http://www.netflix.com/) A disponibilidade do idioma para o Assistente Google depende do suporte da pesquisa por voz do Google.

#### **Proteção de dados**

Os fornecedores de aplicações e os fornecedores dos serviços podem recolher e utilizar dados técnicos e informações relacionadas, incluindo mas não se limitando a informações técnicas sobre este dispositivo, sistema e software das aplicações e dos periféricos. Estas informações podem ser usadas para melhorar os produtos ou para fornecer serviços ou tecnologias que não o identificam pessoalmente. Adicionalmente, alguns serviços de terceiros, já fornecidos com o dispositivo ou instalados por si após a compra do produto, podem solicitar um registo com os seus dados pessoais. Alguns serviços podem recolher dados pessoais mesmo sem fornecerem quaisquer avisos adicionais. A StreamView não pode ser responsabilizada por nenhuma eventual violação da proteção de dados por parte dos serviços de terceiros.

### **2. Introdução**

A Thomson Streaming Box 240G atualiza o seu televisor para uma Smart TV e traz a experiência do Android conhecida dos telemóveis, para o seu televisor. Pode descarregar aplicações tais como serviços de streaming, jogos, centros multimédia de TV e milhares de outras aplicações a partir do Google Play. Peça ao Google para encontrar rapidamente vídeos do YouTube, o último êxito de bilheteira, procure informações sobre a meteorologia ou outros conteúdos na internet. Transmita as suas fotografias, vídeos e música de dispositivos móveis para o seu televisor com o Chromecast incorporado.

### **3. Streaming Box**

### **3.1. Vista frontal**

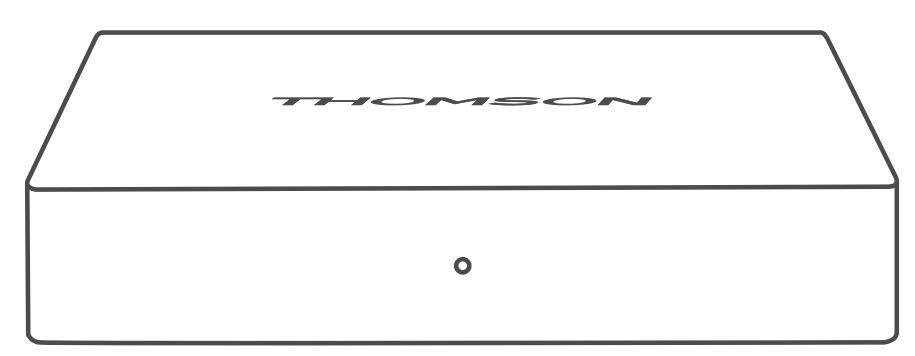

### **3.2. Vista traseira**

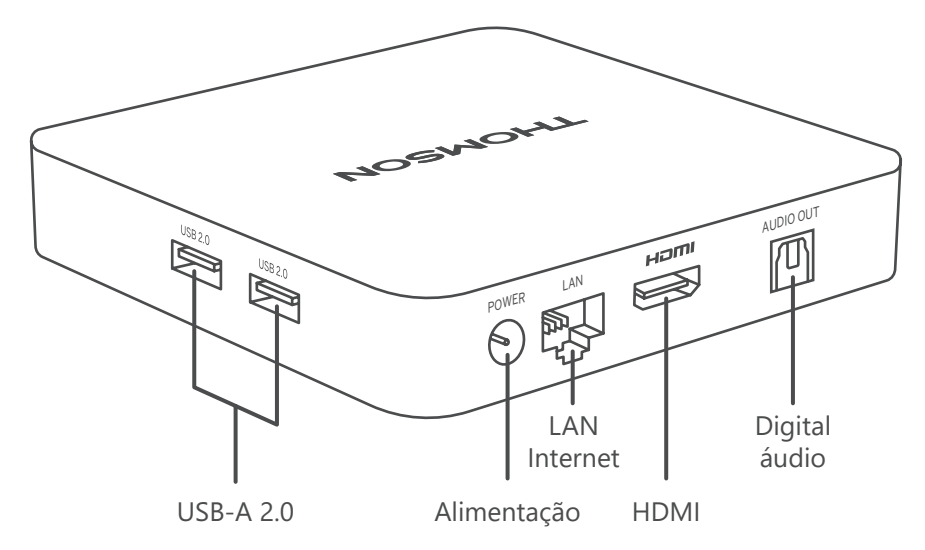

### <span id="page-4-0"></span>**3.3. Controlo remoto**

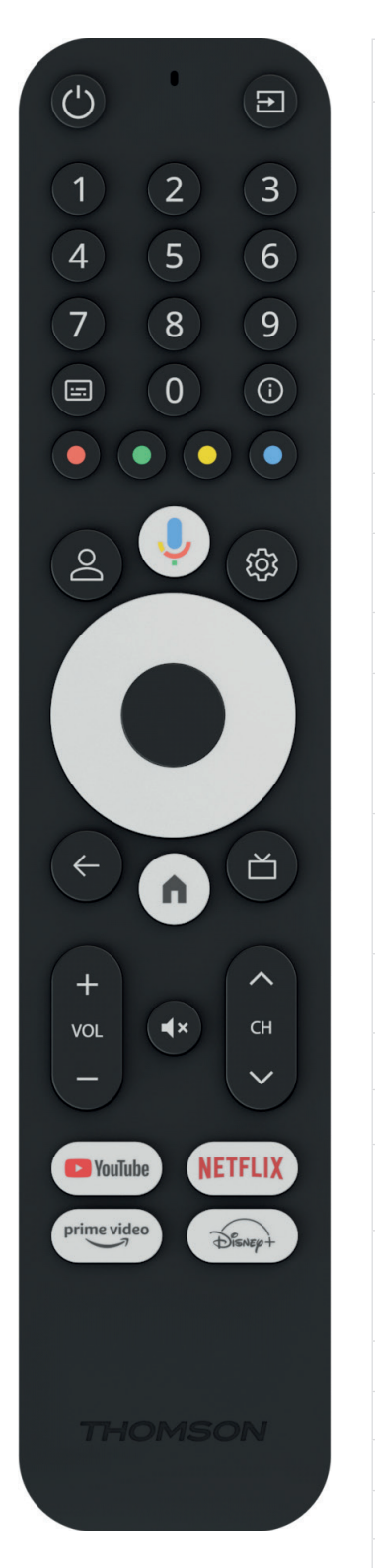

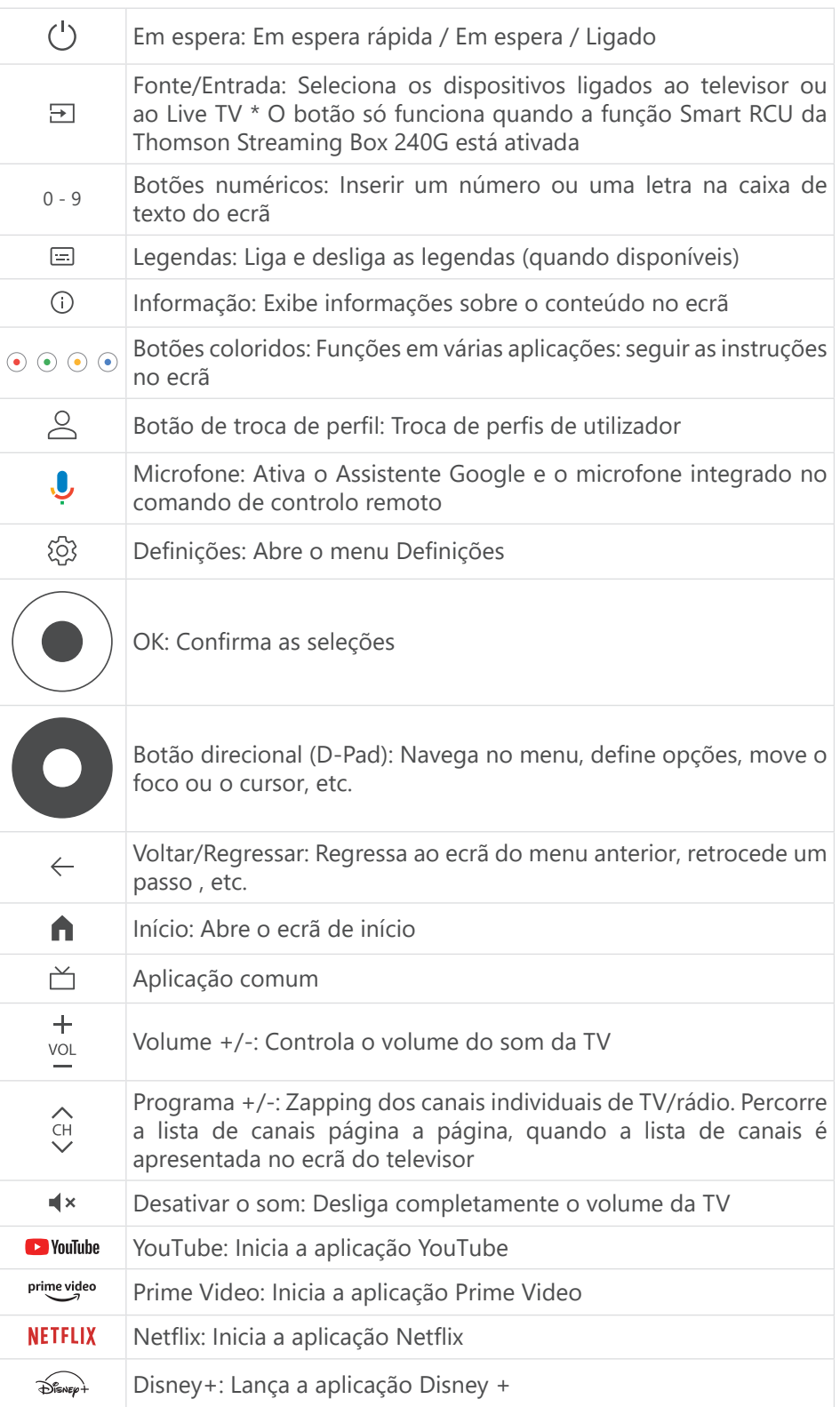

# <span id="page-5-0"></span>**4. Instalação**

### **4.1. Conteúdo da embalagem**

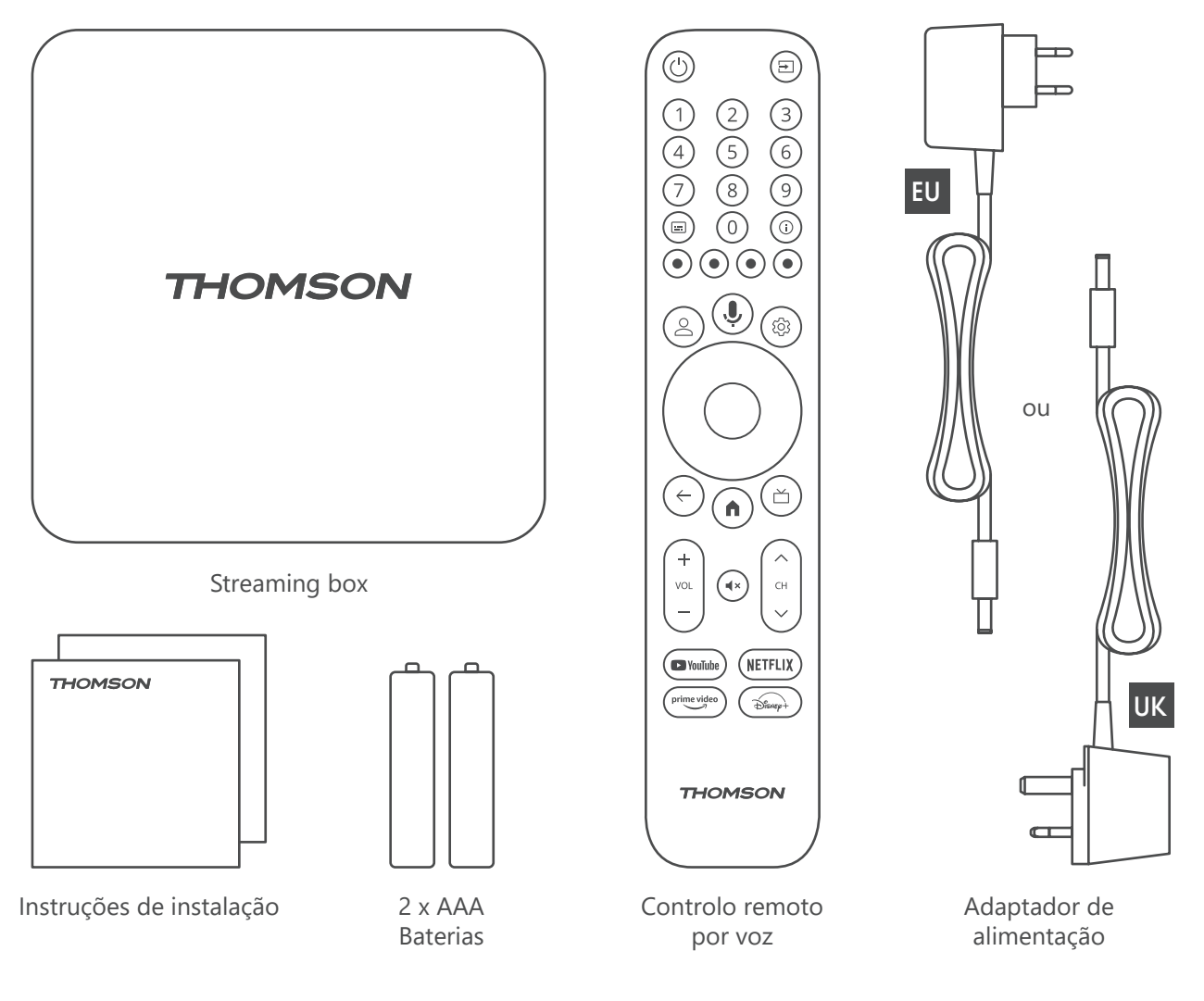

### **4.2. Configuração**

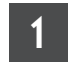

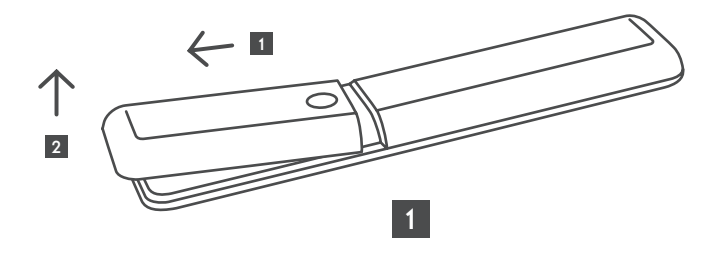

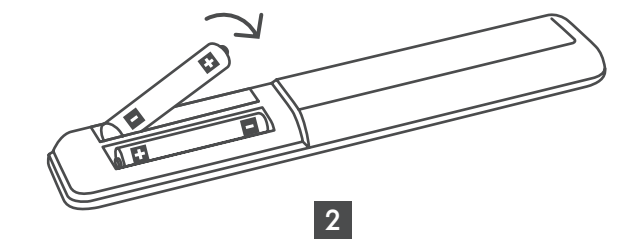

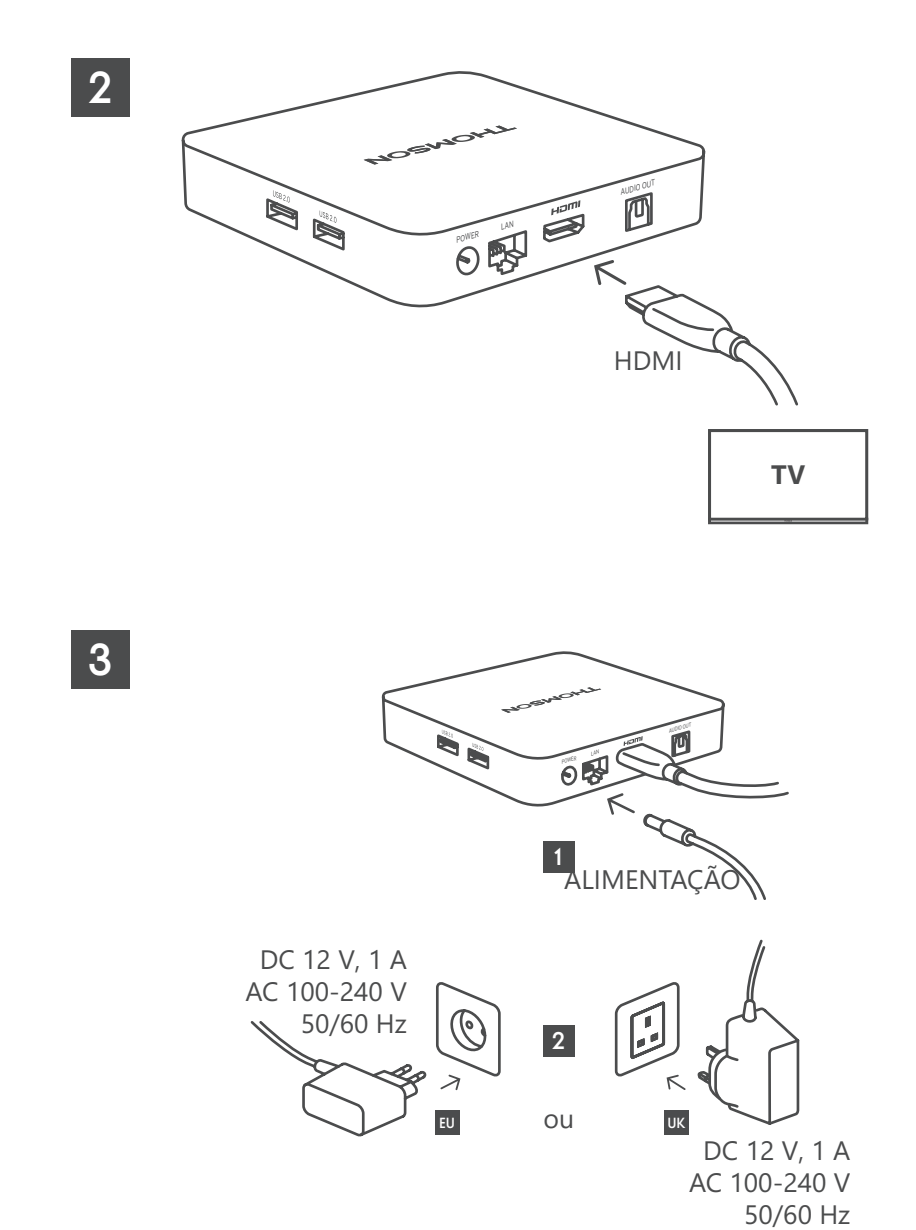

**Opcional**

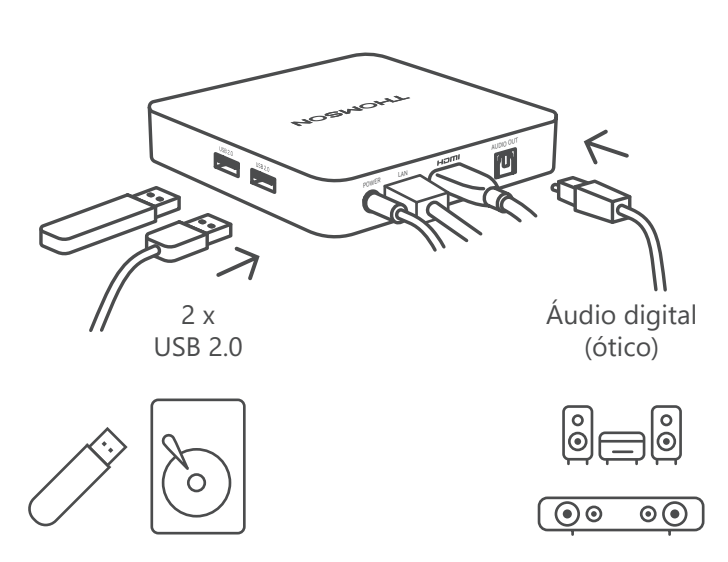

Se não estiver disponível uma ligação à internet através da LAN, a instalação inicial solicitará a ligação à internet através da WLAN.

### <span id="page-7-0"></span>**4.3. Emparelhamento do comando de controlo remoto**

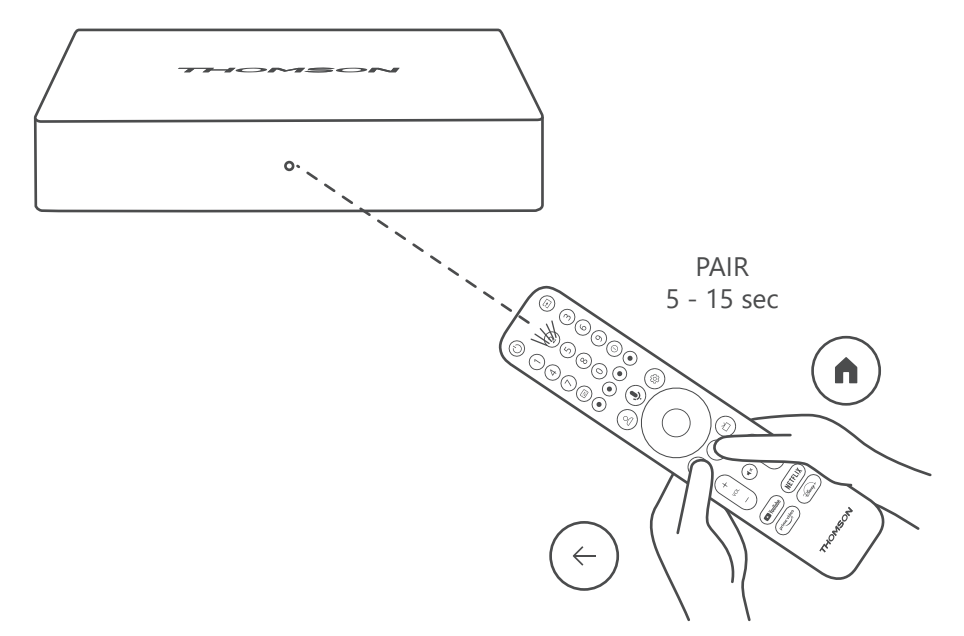

Ligue o televisor e a Streaming Box e siga as instruções no ecrã para emparelhar o comando de controlo remoto.

### **4.4. Primeira instalação**

Depois de ter emparelhado o comando de controlo remoto com êxito, selecione o idioma de instalação e a sua região e siga as instruções de instalação apresentadas no ecrã.

Pode configurar a sua Thomson Streaming Box 240G através da aplicação Google Home no seu telemóvel (telefone ou tablet) ou manualmente, selecionando a opção "Configurar na TV" na parte inferior do ecrã.

Nota:

É necessária uma conta Google para configurar a Thomson Streaming Box 240G.

É necessário iniciar sessão na sua conta Google para aceder à Google Play Store, ao Hey Google e às suas aplicações de streaming favoritas

Se não tiver uma conta Google ou pretender criar uma conta partilhada, tem de a registar antes de instalar a Thomson Streaming Box 240G no seu computador ou smartphone.

Pode criar uma conta Google visitando o seguinte website:

<https://accounts.google.com/signup>

Depois de concluir a instalação inicial do seu dispositivo de streaming Thomson, o ecrã inicial da Google TV será apresentado.

Tenha em atenção que as ilustrações dos ecrãs de menu apresentadas neste manual do utilizador servem apenas de referência e podem ser diferentes no seu país.

### **5. Instalação de aplicações**

Tem acesso a milhares de aplicações na loja Google Play prontas a serem descarregadas. É possível instalar as aplicações, seguindo os passos abaixo:

1. Selecione o Menu Apps no ecrã inicial.

2. Selecione o campo Procurar aplicações e jogos e insira o nome da aplicação que pretende descarregar.

No menu do ecrã inicial das aplicações existem também vários submenus tais como As suas aplicações, Categorias de aplicações, Aplicações dos meus outros dispositivos, as Aplicações em Destaque e outras, que facilitam a sua seleção e a instalação de aplicações.

<span id="page-8-0"></span>Nota: algumas aplicações só funcionam na sua rede. Estas aplicações não são serviços de internet aberta, mas apenas uma solução interna para vários televisores na mesma casa. O funcionamento destas aplicações pode, portanto, ser determinado pelo seu operador de IP TV ou de rede.

Algumas aplicações só estão disponíveis para serem descarregadas consoante a sua localização geográfica.

Isto significa que as aplicações dependentes da sua localização geográfica só estão disponíveis na loja Google Play, de acordo com as regras de geolocalização e não podem ser descarregadas nem instaladas em vários países.

Algumas aplicações que estão disponíveis para dispositivos móveis, como telemóveis e tablets, não estão, por razões legais, disponível para descarga para dispositivos Google TV.

## **6. Ligação de dispositivos por Bluetooth**

#### **Comandos de controlo remoto e acessórios**

Neste menu é possível ligar dispositivos de áudio, como auscultadores e colunas, bem como dispositivos de entrada, como controladores de jogos, rato ou teclado, por Bluetooth à Thomson Streaming Box 240G. Também é possível configurar o comando de controlo remoto para que possa controlar as funções de Ligar/Desligar, Volume +/- ou de Seleção de entrada dos dispositivos ligados (TV, Recetor AV ou Soundbar) com a Thomson RCU. Prima o botão no comando de controlo remoto e prima OK para abrir o menu Definições. Selecione Bluetooth e prima OK.

#### **Emparelhar acessório**

Certifique-se de que o modo de emparelhamento por Bluetooth está ativado no dispositivo, que pretende ligar à Thomson Streaming Box 240G. Selecione a opção de menu Emparelhar acessório e prima OK. O dispositivo Bluetooth será listado no lado direito. Selecione o dispositivo e prima OK para iniciar o processo de emparelhamento.

#### **Acessórios**

No menu pode gerir os dispositivos ligados por Bluetooth, tais como o comando de controlo remoto.

#### **Comando de controlo remoto**

No Menu selecione a opção Configurar botões remotos e prima OK. Existem dois submenus nos botões remotos Configurar menu:

#### **Dispositivos**

Selecione Adicionar dispositivo e prima OK. Selecione o dispositivo que pretende controlar com a Thomson RCU, a TV, a soundbar ou o recetor AV e prima OK. Selecione a Marca do seu dispositivo a partir da lista e prima OK. Selecione as opções de controlo que pretende utilizar com a Thomson RCU e siga as instruções no ecrã do televisor.

#### **Botões remotos**

Neste submenu, pode configurar o funcionamento da sua Thomson RCU. Pode definir quais as funções operacionais, que pretende continuar a utilizar, com o comando de controlo remoto original do dispositivo ligado (TV, recetor AV ou soundbar) e quais as que pretende utilizar com o comando de controlo remoto da Thomson.

### **7. Transmitir conteúdo (Chromecast)**

A Thomson Streaming Box 240G tem o Chromecast incorporado. Pode transmitir vídeos, música ou outros conteúdos a partir do seu smartphone, tablet ou computador para o seu televisor.

1. Certifique-se de que o seu telemóvel, tablet ou computador está na mesma rede que a Thomson 240G.

- 2. Abra a aplicação que suporta a transmissão, por exemplo, o YouTube.
- 3. Selecione o vídeo e clique no ícone de transmissão.
- 4. Selecione a Thomson 240G e prema OK.

A reprodução inicia-se automaticamente. Tenha em atenção que nem todas as aplicações de transmissão de conteúdos de vídeo suportam a função Chromecast.

# <span id="page-9-0"></span>**8. Hey Google**

A Thomson Streaming Box 240G suporta a função Hey Google. O Hey Google pode ser utilizado para efetuar várias operações, como ajustar o volume em percentagem, silenciar e voltar a ativar o volume ou abrir várias aplicações. Pode procurar várias informações na internet, tais como "Como vai estar o tempo amanhã", ou procurar filmes, séries ou vídeos em aplicações de serviços de streaming, como a Netflix, o Prime Video, o Disney+ ou o YouTube.

# **9. Definições do formato do ecrã**

Prima o botão Definições no seu comando de controlo remoto ou selecione o ícone Definições no ecrã inicial e abra Ecrã e som -> Definições avançadas do ecrã.

A seleção da definição do formato do ecrã predefinido no menu Ecrã e som é Automático. Estão disponíveis as seguintes definições de formato de ecrã:

#### **Automático:**

Se selecionar a definição Formato de visualização automático, o sistema permite que as aplicações instaladas ajustem automaticamente o formato HDR ao seu dispositivo de visualização. Com esta opção de definição, todas as aplicações apresentam automaticamente o conteúdo de vídeo no formato de vídeo ideal, mas não na qualidade mais elevada.

#### **Manual:**

Se esta opção estiver selecionada, pode desativar manualmente os formatos HDR, que são suportados pelos seus dispositivos de reprodução, e que podem causar problemas de reprodução. Os formatos HDR, que não são suportados pelo seu dispositivo de reprodução, serão apresentados em "formatos não suportados" e não podem ser ativados à força. As aplicações instaladas podem selecionar automaticamente um formato de vídeo que não será apresentado com a melhor qualidade de vídeo.

## **10. Definições de formato de som**

A seleção automática de formato predefinida é definida no menu "Ecrã e Som" da Thomson Streaming Box 240G. Dependendo do dispositivo ligado à Thomson Streaming Box 240G ou da fonte de reprodução da aplicação é possível ajustar o formato ideal da reprodução de som no menu Definições de som. Prima o botão Definições no seu comando de controlo remoto ou selecione o ícone Definições no ecrã inicial e abra Ecrã e som -> Definições de som avançadas.

Estão disponíveis as seguintes definições de formato de som:

#### **Automático:**

Ao utilizar esta opção de reprodução de som, a Thomson Streaming Box 240G, através do cabo HDMI ou do cabo Toslink ótico de áudio digital, deteta o melhor formato de som suportado pelo dispositivo ligado e ajusta as caraterísticas de reprodução de som de acordo com o dispositivo ligado. Esta opção de definição do formato de som é recomendada.

#### **Nenhum:**

Ao utilizar esta opção de reprodução de som, a Thomson Streaming Box 240G não reproduzirá som surround através do cabo HDMI nem do cabo Toslink ótico de áudio digital ligado. Esta opção é recomendada se pretender utilizar um DAC (Conversor de áudio digital) para converter o áudio digital da Thomson Streaming Box 240G em áudio analógico ou se o dispositivo ligado não suportar a reprodução de som digital.

#### **Manual:**

Ativar ou desativar seletivamente cada formato suportado por este dispositivo, independentemente do que é suportado pelo seu dispositivo de saída de áudio.

# <span id="page-10-0"></span>**11. Reprodução USB**

#### **Funcionamento dos dispositivos de armazenamento USB externos**

Ligue uma unidade USB externa (unidade flash USB ou disco rígido externo) a uma das portas USB-A da Thomson Streaming Box 240G.

Ao ligar o dispositivo de armazenamento USB, prima o botão **HOME** para visualizar as opções. Pode reproduzir o conteúdo multimédia armazenado no dispositivo de armazenamento ou expandir a capacidade de armazenamento interno da Thomson 240G.

#### **Reproduzir ficheiros multimédia a partir do dispositivo de armazenamento externo:**

Descarregue uma aplicação de leitor multimédia, VLC para Android, Sun player ou semelhante a partir do Google Play. Inicie a aplicação instalada e selecione o ficheiro que pretende reproduzir.

#### **Expansão da capacidade de armazenamento interno da Thomson 240G:**

Após ter ligado o dispositivo de armazenamento USB, prima e mantenha premido o botão House no comando de controlo remoto. Selecione a opção "**Configurar como dispositivo de armazenamento**" e siga as instruções apresentadas no ecrã.

Também pode efetuar a mesma operação a partir do menu **Definições**.

**Definições / Sistema / Armazenamento / Disco / Eliminar e formatar como dispositivo de armazenamento**

Nota: o dispositivo de armazenamento USB ligado deve ser formatado em exFAT.

## **12. Atualizações**

A atualização do software da Thomson Streaming Box 240G ocorre automaticamente. Se estiverem disponíveis atualizações para as aplicações instaladas ou para o sistema operativo receberá uma notificação no ecrã inicial. Selecionar a notificação e premir o botão OK para a ler.

### **13. Perguntas e respostas**

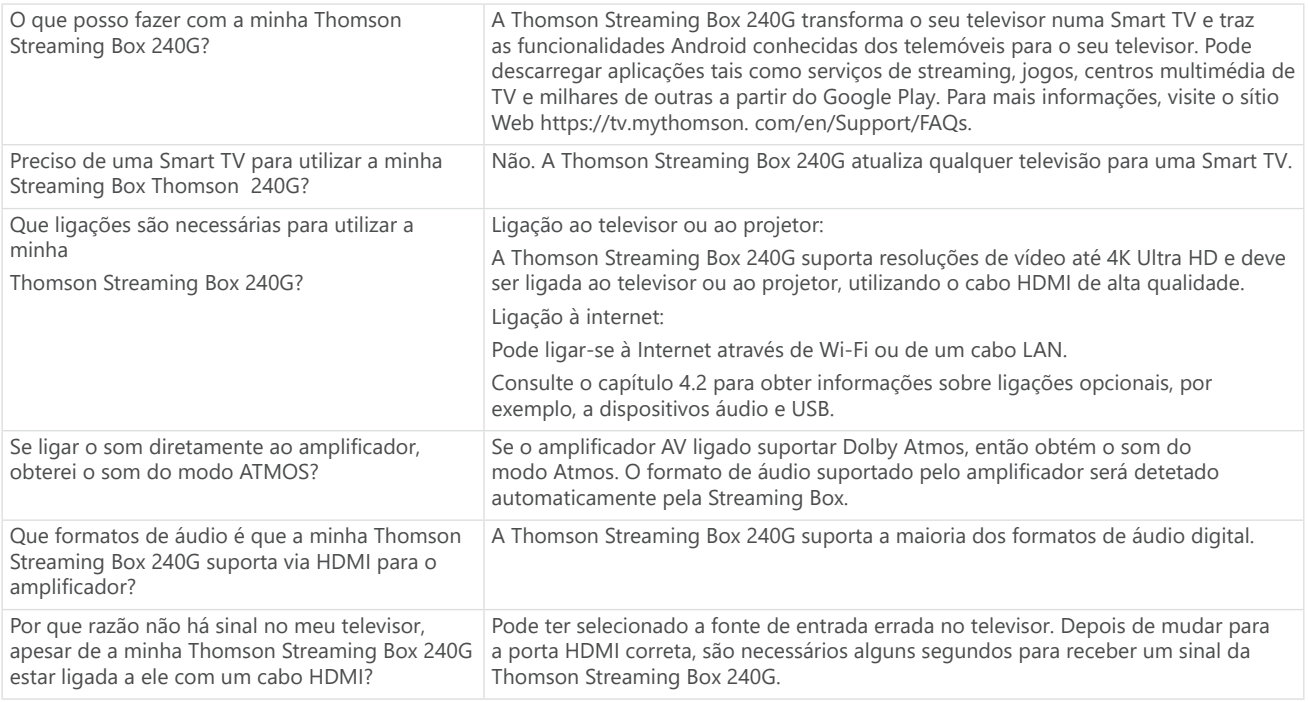

<span id="page-11-0"></span>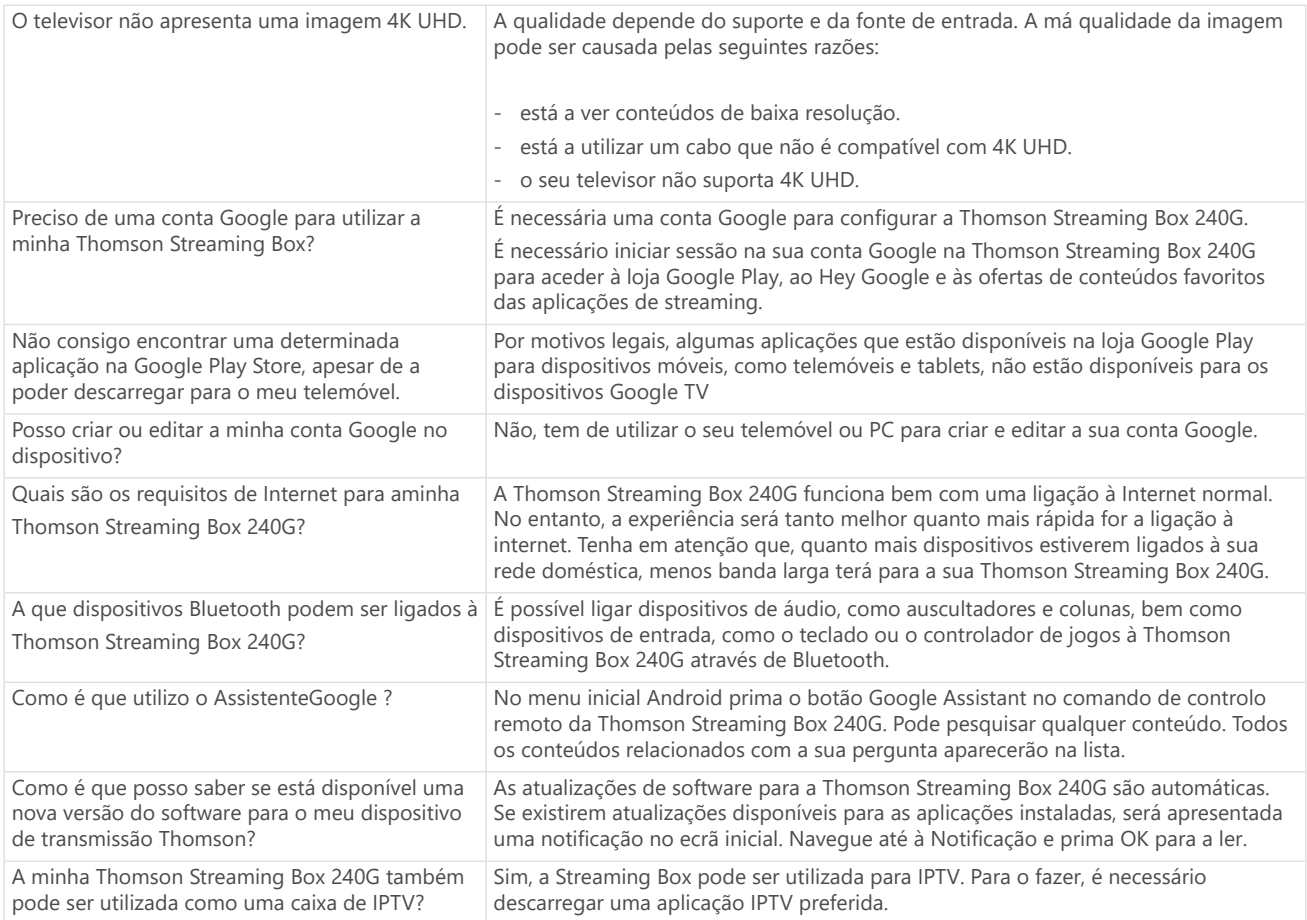

# **14. Especificações técnicas**

### **Áudio e vídeo**

Resolução do ecrã: 4K Ultra HD Resolução de vídeo: 4Kx2K@60fps, 1080p, 1080i, 720p, 576p, 576i, 480p, 480i Descodificação áudio: Dolby Digital Plus e Dolby Atmos

### **Sistema e memória**

Sistema operativo: Google TV Chipset: Amlogic S905Y4 CPU: Quad-Core Cortex-A35 GPU: ARM Mali-G31 MP2 SDRAM: DDR2 GB Flash eMMC 8 GB

### **Portas**

HDMI Porta USB 2.0 (5 V, max. 500 mA) Áudio (ótico) Ethernet (RJ-45)

### **Conexão sem fios**

Wi-Fi incorporado: 802.11 b/g/n/a/ca 2,4 GHz / 5 GHz 2T2R Bluetooth: 5.0

### **Compatibilidade**

Televisores HD, FHD e UHD com porta compatível com HDMI ou AV Teclado Bluetooth controlador de jogos Bluetooth

### **Dados gerais**

Fonte de alimentação: CA 100 - 240 V CA ~ 50/60 Hz Tensão de entrada: Adaptador de alimentação DC 12 V⎓ 1 A Consumo de energia em funcionamento: max. 12 W Consumo de energia em espera: 0,5 W Temperatura de funcionamento: 0 ~ +50 °C Temperatura de armazenamento: -20 ~ +70 °C Dimensões (L x P x A em mm): 112 x 112 x 24 Peso (em kg): 0,35

### **Licenças**

Este produto está licenciado ao abrigo da licença da carteira de patentes AVC para uso pessoal e não comercial de um consumidor para (i) codificar vídeo em conformidade com a norma AVC ("VÍDEO AVC") e/ou (ii) descodificar vídeo AVC, que tenha sido codificado por um consumidor envolvido numa atividade pessoal e não comercial e/ ou que tenha sido obtido de um fornecedor de vídeo licenciado para fornecer vídeo AVC. Não é concedida nem está implícita nenhuma licença para qualquer outra utilização. Pode obter informações adicionais na MPEG LA, L.L.C. consulte [http://www.mpegla.com](http://www.mpegla.com/) Este produto contém um ou mais programas protegidos pelas leis de direitos de autor internacionais e dos EUA como trabalhos não publicados.

Estes são confidenciais e de propriedade da Dolby Laboratories. É proibida a sua reprodução ou divulgação, no todo ou em parte, ou a produção de trabalhos derivados sem a autorização expressa da Dolby Laboratories. Direitos de autor 2012-2021 da Dolby Laboratories. Todos os direitos reservados. Sujeito a alterações. Em consequência da investigação e desenvolvimento contínuos, as especificações técnicas, a conceção e o aspeto dos produtos podem sofrer alterações. Google, Android TV, Google Play, YouTube, Chromecast e outras marcas e logótipos relacionados são marcas comerciais da Google LLC. A Netflix é uma marca comercial registada da Netflix, Inc. A Wi-Fi é uma marca comercial registada da Wi-Fi Alliance®. Os termos HDMI e HDMI High-Definition Multimedia Interface, e o logótipo HDMI são marcas comerciais ou marcas comerciais registadas da HDMI Licensing Administrator, Inc. nos Estados Unidos e em outros países. Dolby, Dolby Vision, Dolby Audio e o símbolo do duplo D são marcas comerciais da Dolby Laboratories Licensing Corporation. Fabricado sob licença da Dolby Laboratories. Para patentes DTS, consulte http:// patents.dts.com. Todos os nomes de produtos são marcas comerciais ou marcas comerciais registadas dos respetivos proprietários.

© 2023 StreamView GmbH, Franz-Josefs-Kai 1, 1010 Viena, Áustria. Todos os direitos reservados. A Thomson é uma marca registada da Thomson Corporation, utilizada sob licença da StreamView GmbH.